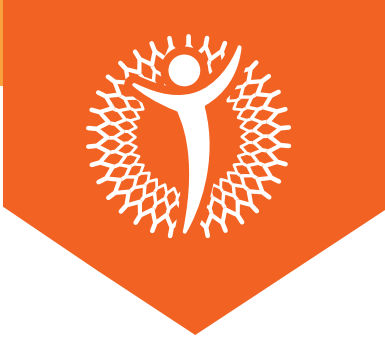

**INSTRUCTIVO** 

## **Instrucciones** para acceder a **FULLSCRIPT**

- Entre 48 a 72 horas después de tu consulta, recibirás un correo de **01. FULLSCRIPT**, de no recibirla asegúrate de buscar en tu carpeta de Spam o en tu buscador colocar **FULLSCRIPT**. Si no recibe el correo, por favor, escriba a su grupo de WhatsApp NutriWhite.
- Al abrir el correo recibido por Fullscript, deberá hacer click a **02. "View your recommendation".**

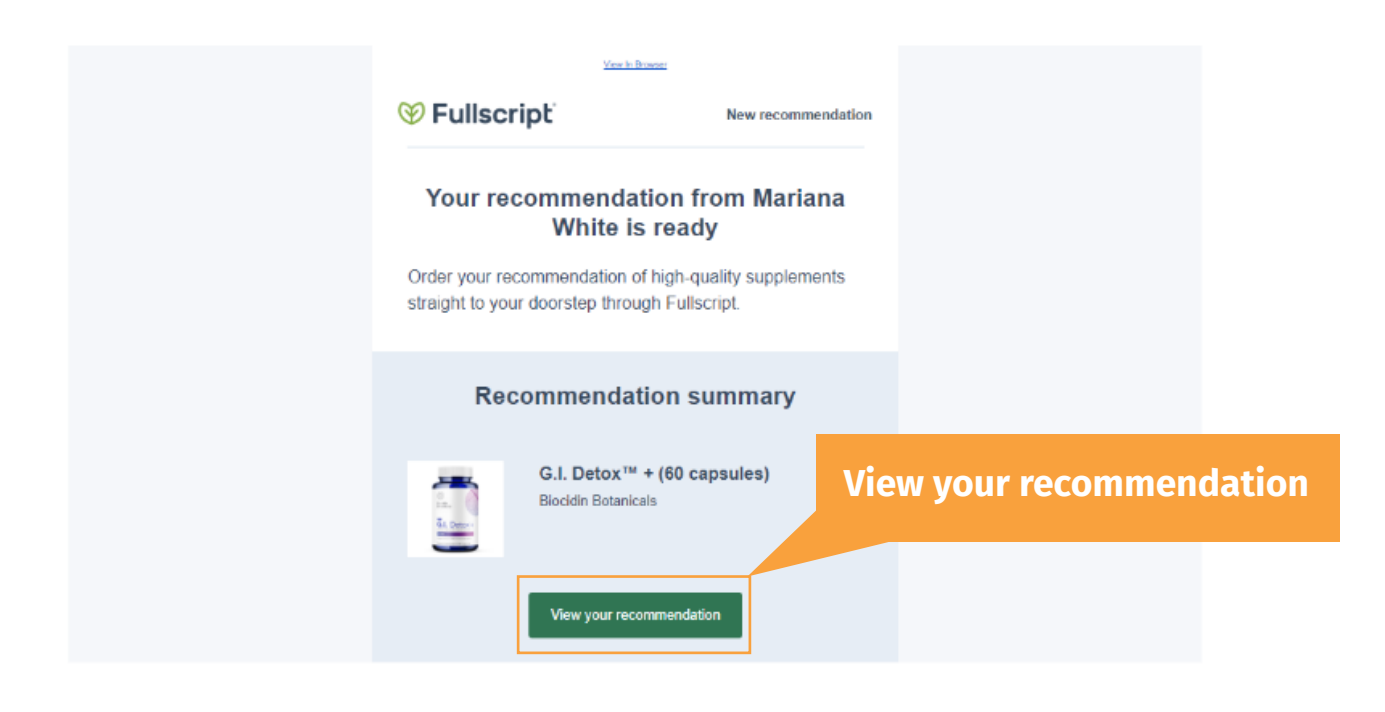

**03.** Se desplegará una ventana donde se podrá observar la recomendación en forma de carrito.En caso de no poseer una cuenta deberás de hacer click en "*Create an account".*

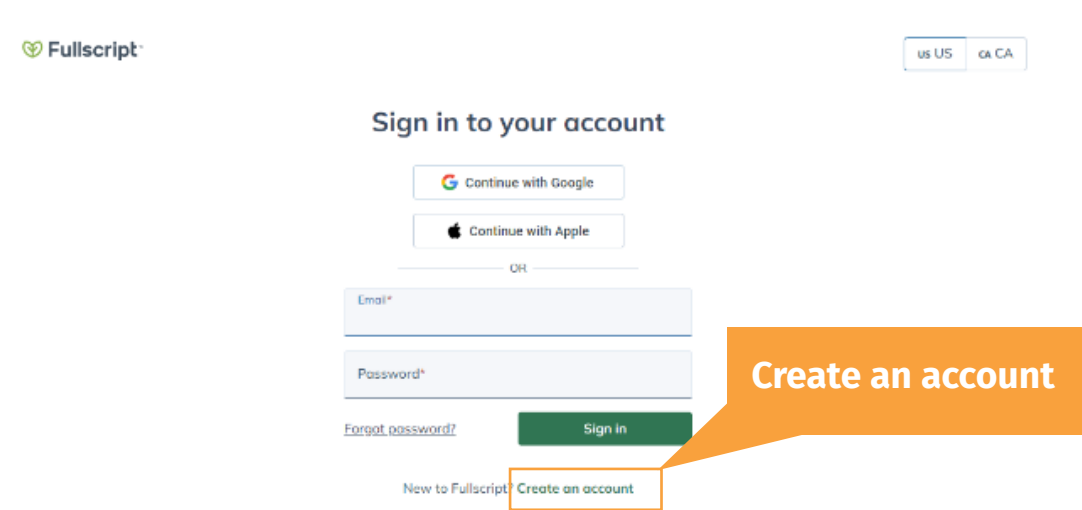

Una vez hayas iniciado sesión, te redirigirá a la recomendación **04.** donde deberás de Seleccionar "**Add to cart"** y luego presiona el ícono del carrito.

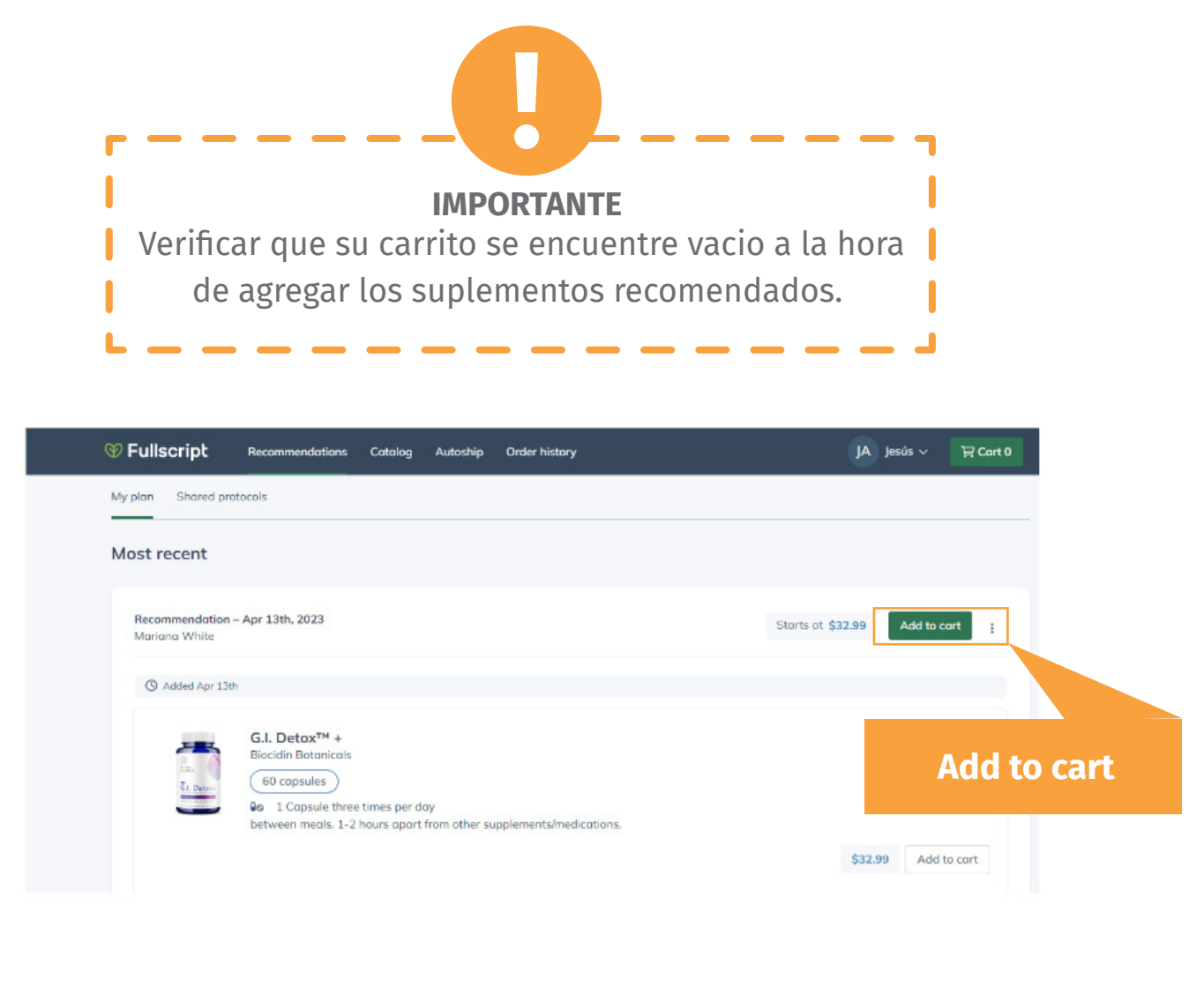

**INSTRUCTIVO** 

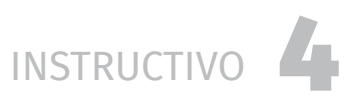

**05.** Se desplegará una ventana plegable donde se podrá observar la recomendación en forma de carrito.

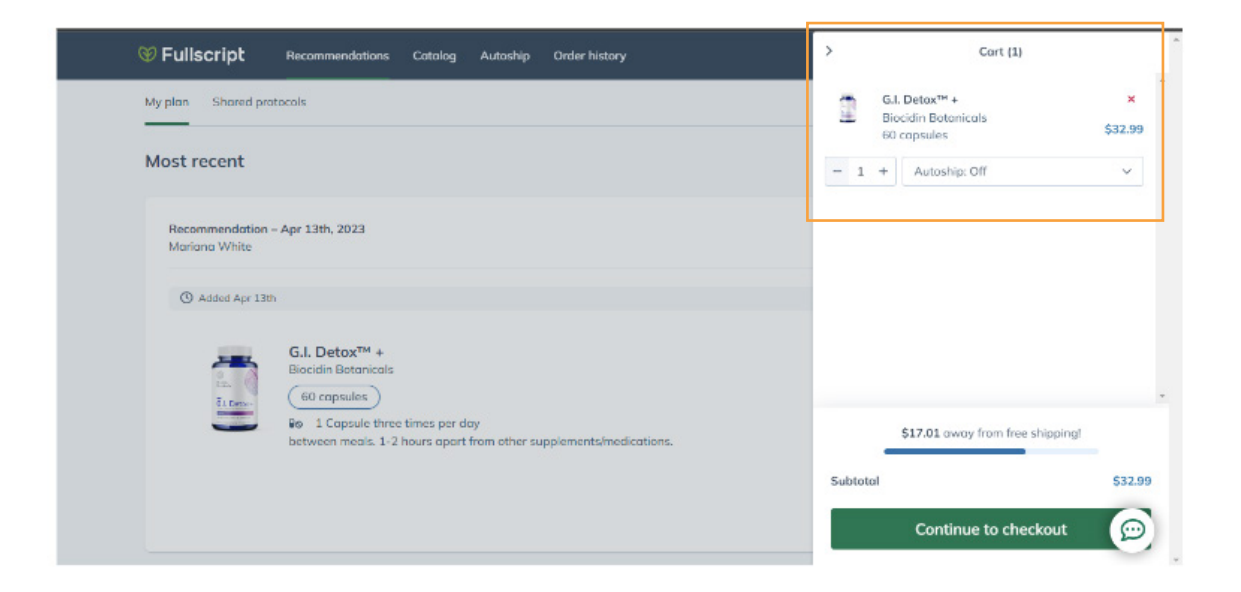

Una vez agregada la recomendación en el carrito, deberá de **06.** hacer click en el botón de "*Continue to checkout".*

**07.** Serás redirigido a la siguiente ventana donde deberás rellenar los campos con tus datos y la dirección donde te serán enviados los suplementos.

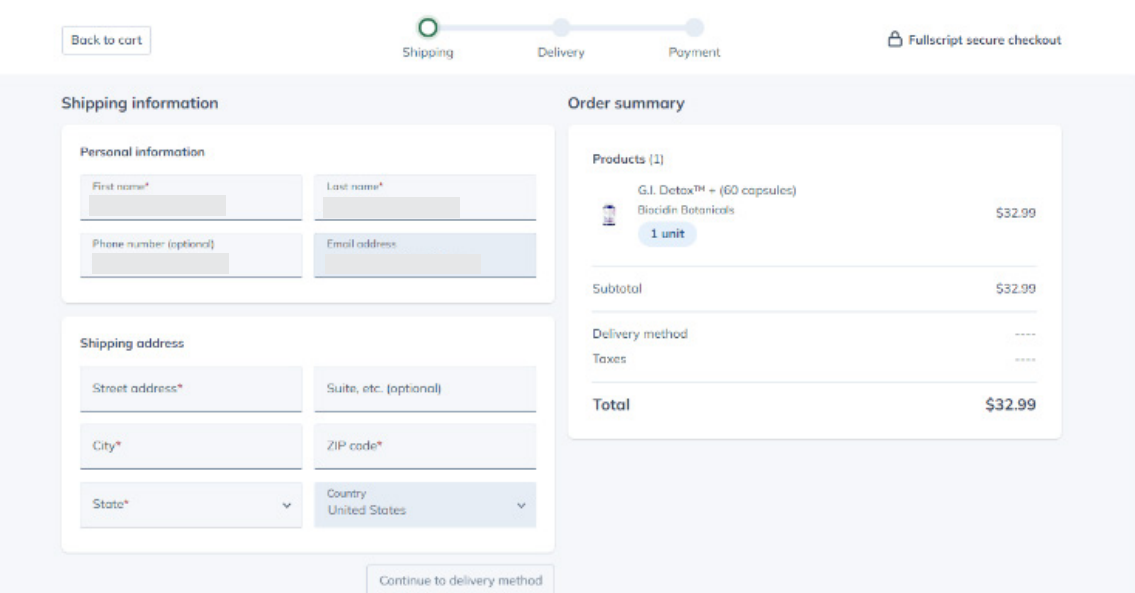

**Cualquier duda recuerde que puede contactarnos por:**

**wa.me/584122651586 wa.me/584122651586**

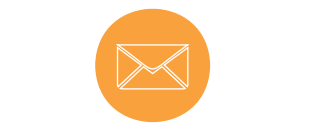

**suplementos@nutriwhitesalud.com suplementos@nutriwhitesalud.com**

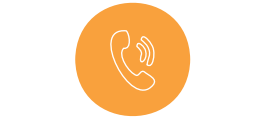

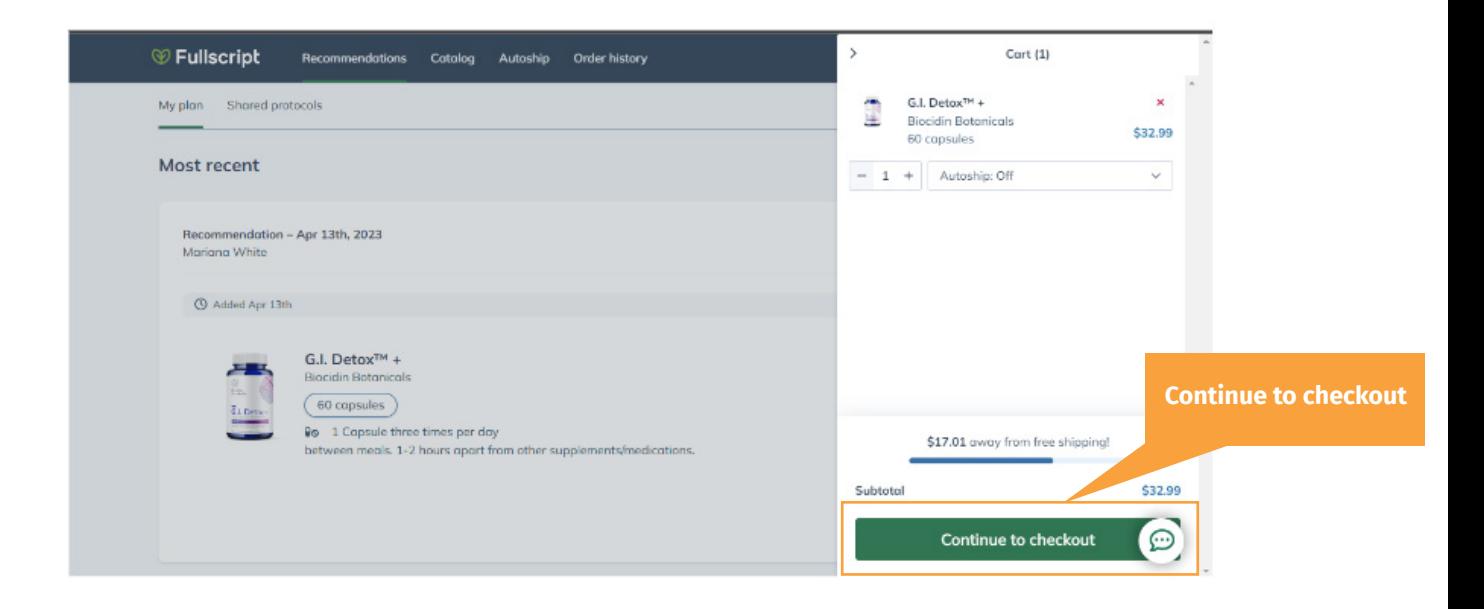